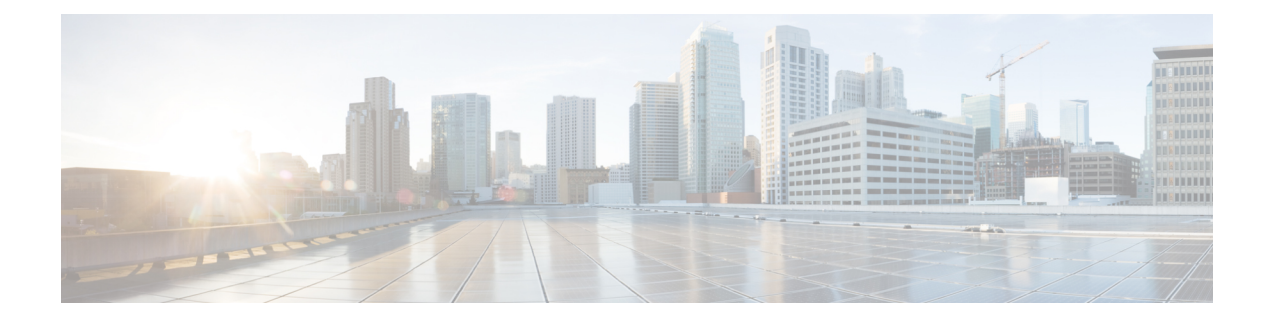

# **Implementing Enhanced Policy Based Routing**

This section explains the procedures for configuring Enhanced Policy Based Routing (ePBR) with ACLs, MPLS-TE, and BGP Flow spec.

- [Configuring](#page-0-0) ACLs with Enhanced Policy Based Routing, on page 1
- Using ePBR for MPLS Packets on [Subscriber](#page-1-0) Interfaces, on page 2
- Configuring [ePBR-Based](#page-3-0) MPLS Redirection, on page 4
- BGP Flowspec Client-Server (Controller) Model and [Configuration](#page-4-0) with ePBR, on page 5
- Supported Match and Set [Operations—ABF,](#page-16-0) ePBR/Flowspec, and PBR, on page 17
- Additional [References,](#page-17-0) on page 18

# <span id="page-0-0"></span>**Configuring ACLs with Enhanced Policy Based Routing**

Enhanced Policy based routing (ePBR) is used to direct packets that arrive at an interface to a specified next-hop. ePBR is very useful in managing a large number of configured access lists more efficiently.

### **Restrictions**

PBR is not supported on Pseudowire Headend (PHWE) subinterfaces.

#### **Configuration**

Use the following sample configuration to configure ACLs with ePBR.

```
/* Configure an access list */
Router(config)# ipv4 access-list INBOUND-ACL
Router(config-ipv4-acl)# 10 permit ipv4 any host 1.1.1.10
Router(config-ipv4-acl)# 20 permit ipv4 any host 1.2.3.4
Router(config-ipv4-acl)# commit
Mon Nov 6 17:22:42.529 IST
Router(config-ipv4-acl)# exit
/* Configure a class map for the access list */
Router(config)# class-map type traffic match-any INBOUND-CLASS
Router(config-cmap)# match access-group ipv4 INBOUND-ACL
Router(config-cmap)# end-class-map
Router(config)# commit
Mon Nov 6 17:29:12.026 IST
/* Configure an ePBR policy map with the class map */
Router(config)# policy-map type pbr INBOUND-POLICY
```
Router(config-pmap)# **class type traffic INBOUND-CLASS** Router(config-pmap-c)# **redirect nexthop 192.168.10.1** Router(config-pmap-c)# **exit** Router(config-pmap)# **class type traffic class-default** Router(config-pmap-c)# **transmit** Router(config-pmap-c)# **commit** Mon Nov 6 17:25:33.858 IST Router(config-pmap)# **end-policy-map**

```
/* Configure a GigE interface and apply the ePBR policy map to the interface */
Router(config)# interface GigabitEthernet 0/0/0/0
Router(config-if)# ipv4 address 10.10.10.1 255.255.255.0
Router(config-if)# service-policy type pbr input INBOUND-POLICY
Router(config-if)# commit
Mon Nov 6 17:31:23.645 IST
Router(config-if)# exit
```
### **Running Configuration**

Validate the configuration by using the **show run** command.

```
Router(config)# show running-config
Mon Nov 6 17:31:59.015 IST
Building configuration...
!! IOS XR Configuration 0.0.0
!! Last configuration change at Mon Nov 6 17:31:23 2017 by UNKNOWN
!
ipv4 access-list INBOUND-ACL
10 permit ipv4 any host 1.1.1.10
 20 permit ipv4 any host 1.2.3.4
!
!
class-map type traffic match-any INBOUND-CLASS
match access-group ipv4 INBOUND-ACL
end-class-map
!
!
policy-map type pbr INBOUND-POLICY
class type traffic INBOUND-CLASS
 redirect ipv4 nexthop 192.168.10.1
 !
class type traffic class-default
 transmit
 !
end-policy-map
!
interface GigabitEthernet0/0/0/0
service-policy type pbr input INBOUND-POLICY
ipv4 address 10.10.10.1 255.255.255.0
!
```
# <span id="page-1-0"></span>**Using ePBR for MPLS Packets on Subscriber Interfaces**

The enhanced policy based routing (ePBR) match/redirect MPLS packets on subscriber interfaces feature enables the capability to match MPLS labeled packets and redirect those to an external server by re-writing the source and destination IP addresses of the packets. This feature is applicable when the DNS server (an external server) is hidden in the MPLS cloud.

The traffic that is entering the MPLS cloud will be matched for a specific destination address and based on it, the new destination will be set. When the packet returns from the DNS server, the source address is changed back to the original source address.

# **Use Case: Using ePBR for MPLS Packets on Subscriber Interfaces**

The ePBR match/redirect MPLS packets on subscriber Interfaces feature is applicable when a packet arrives at an interface with a destination address of a known server. This feature changes the known destination address to a required address that is hidden in the DNS cloud. For example, when the packet reaches a known interface with a specific IP address, say 1.1.1.1, it can to be redirected to a new IP address, say 2.2.2.2 , that is hidden in the cloud.

For subscriber to core DNS packets, the sequence for match and redirect is:

- Match the incoming packet for the known DNS server. This address could be a local address on the Cisco ASR 9000 Series Router, which the subscriber uses as DNS server address.
- Set the destination address to a new IP address to which the packet has to be redirected.

This figure explains the match and redirect sequence for subscriber to core DNS packets.

### **Figure 1: Subscriber to core DNS packets**

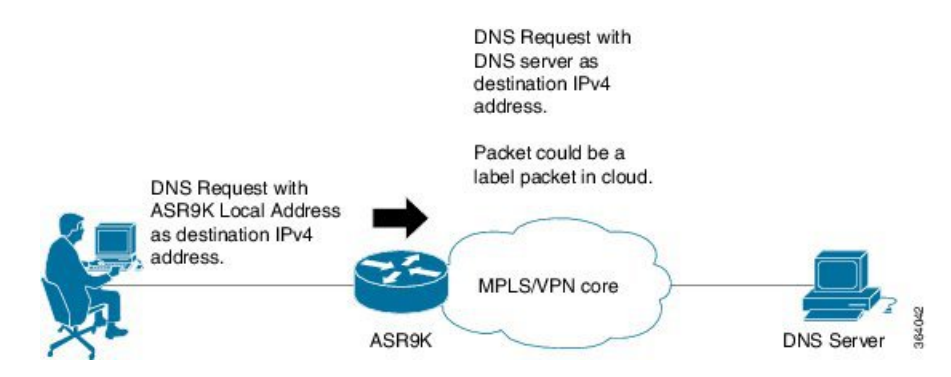

For core to subscriber DNS packets, the sequence for match and redirect is :

- Match the incoming labeled DNS packet's source IP address from the core.
- Set the source address to a local address, which the subscriber uses as DNS server address. The packet would be forwarded based on label + destination IP address, which is the subscriber address.

This figure explains the match and redirect sequence for core to subscriber DNS packets.

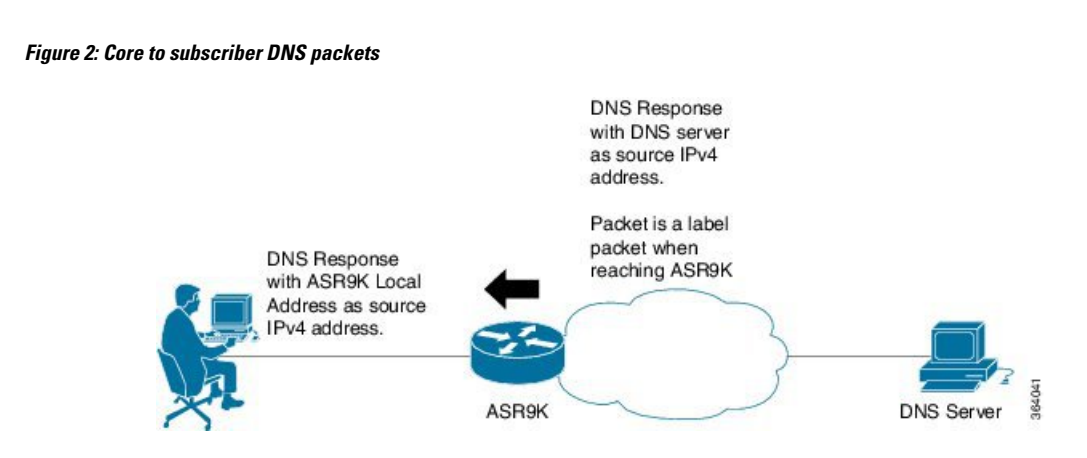

# <span id="page-3-0"></span>**Configuring ePBR-Based MPLS Redirection**

These examples show how to configure ePBR-based MPLS match/redirect configuration.

Match configuration for IPv4 packets:

```
policy-map type pbr policy_mpls_src_test
class type traffic class mpls src test
 set source-address ipv4 17.17.18.18
!
class type traffic class-default
!
end-policy-map
!
RP/0/RSP0/CPU0:ASR9K-0#show running-config class-map type traffic class_mpls_src_test
Wed Sep 3 02:52:31.411 UTC
class-map type traffic match-any class mpls src test
match mpls disposition access-group ipv4 ACL_MPLS_SRC
end-class-map
!
show running-config ipv4 access-list ACL_MPLS_SRC
Wed Sep 3 02:53:40.918 UTC
ipv4 access-list ACL_MPLS_SRC
10 permit ipv4 30.1.1.1/24 112.112.0.1/24
!
Match configuration for IPv6 packets:
policy-map type pbr policy_mpls_src_test
```

```
class type traffic class mpls ipv6 src test
 set source-address ipv4 10.10.10.10
!
class type traffic class-default
 !
end-policy-map
!
RP/0/RSP0/CPU0:ASR9K-0# show running-config class-map type traffic class_mpls_ipv6_src_test
```

```
Wed Sep 3 02:52:31.411 UTC
class-map type traffic match-any class_mpls_ipv6_src_test
match mpls disposition access-group ipv6 ACL_MPLS_IPV6__SRC
end-class-map
!
```
Ш

```
show running-config ipv6 access-list ACL_MPLS_IPV6_SRC
Wed Sep 3 02:53:40.918 UTC
Ipv6 access-list ACL_MPLS_IPV6_SRC
10 permit ipv6 any any
!
```
#### Set destination configuration:

```
show running-config policy-map type pbr pbr_prec_exp
Wed Sep 3 03:11:16.000 UTC
policy-map type pbr pbr_prec_exp
class type traffic class_prec_exp
 set destination-address ipv4 3.3.3.3
!
class type traffic class-default
 !
end-policy-map
!
RP/0/RSP0/CPU0:ASR9K-0#show running-config class-map type traffic class prec e$
Wed Sep 3 03:11:30.339 UTC
class-map type traffic match-all class prec exp
match mpls experimental topmost 2
match mpls disposition access-group ipv4 acl2
end-class-map
!
RP/0/RSP0/CPU0:ASR9K-0# show running-config ipv4 access-list acl2
Wed Sep 3 03:11:47.963 UTC
ipv4 access-list acl2
5 permit ipv4 host 10.10.10.10 any
10 permit ipv4 any any
!
```
# <span id="page-4-0"></span>**BGP Flowspec Client-Server (Controller) Model and Configuration with ePBR**

The BGP Flowspec model comprises of a Client and a Server (Controller). The Controller is responsible for sending or injecting the flowspec NRLI entry. The client (acting as a BGP speaker) receives that NRLI and programs the hardware forwarding to act on the instruction from the Controller. An illustration of this model is provided below.

**BGP Flowspec Client**

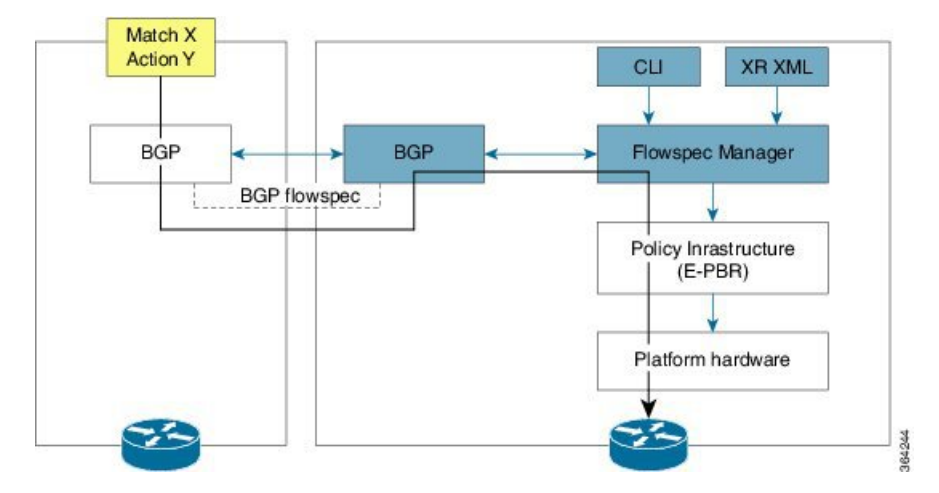

Here, the Controller on the left-hand side injects the flowspec NRLI, and the client on the right-hand side receives the information, sends it to the flowspec manager, configures the ePBR (Enhanced Policy-based Routing) infrastructure, which in turn programs the hardware from the underlaying platform in use.

### **BGP Flowspec Controller**

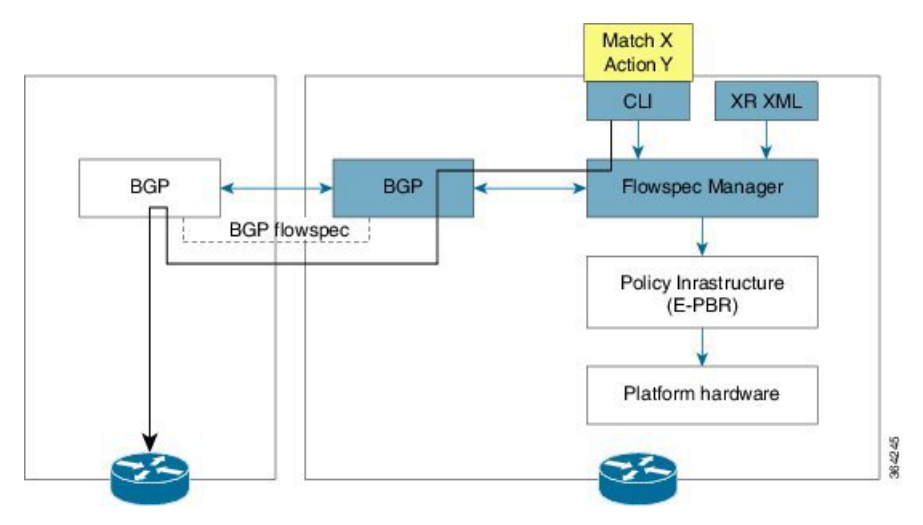

The Controller is configured using CLI to provide that entry for NRLI injection.

#### **BGP Flowspec Configuration**

• **BGP-side**: You must enable the new address family for advertisement. This procedure is applicable for both the Client and the Controller. Enable BGP [Flowspec,](#page-6-0) on page 7 explains the procedure.

**Client-side**: No specific configuration, except availability of a flowspec-enabled peer.

- **Controller-side**: This includes the policy-map definition and the association to the ePBR configuration consists of two procedures: the class definition, and using that class in ePBR to define the action. The following topics explain the procedure:
	- [Configure](#page-9-0) a Policy Map, on page 10
	- [Configure](#page-7-0) a Class Map, on page 8
	- Link BGP [Flowspec](#page-11-0) to ePBR Policies , on page 12

# **Configuring BGP Flowspec with ePBR**

The following sections explain the procedures for configuring BGP flowspec with ePBR.

Use the following procedures to enable and configure the BGP flowspec feature:

- Enable BGP [Flowspec,](#page-6-0) on page 7
- [Configure](#page-7-0) a Class Map, on page 8
- Link BGP [Flowspec](#page-11-0) to ePBR Policies , on page 12

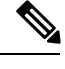

**Note** To save configuration changes, you must commit changes when the system prompts you.

# <span id="page-6-0"></span>**Enable BGP Flowspec**

You must enable the address family for propagating the BGP flowspec policy on both the Client and Server using the following steps:

### **SUMMARY STEPS**

- **1. configure**
- **2. router bgp** *as-number*
- **3. address-family** { **ipv4** | **ipv6** | **vpnv4** | **vpnv6** } **flowspec**
- **4. exit**
- **5. neighbor** *ip-address*
- **6. remote-as** *as-number*
- **7. address-family** { **ipv4** | **ipv6** } **flowspec**

### **DETAILED STEPS**

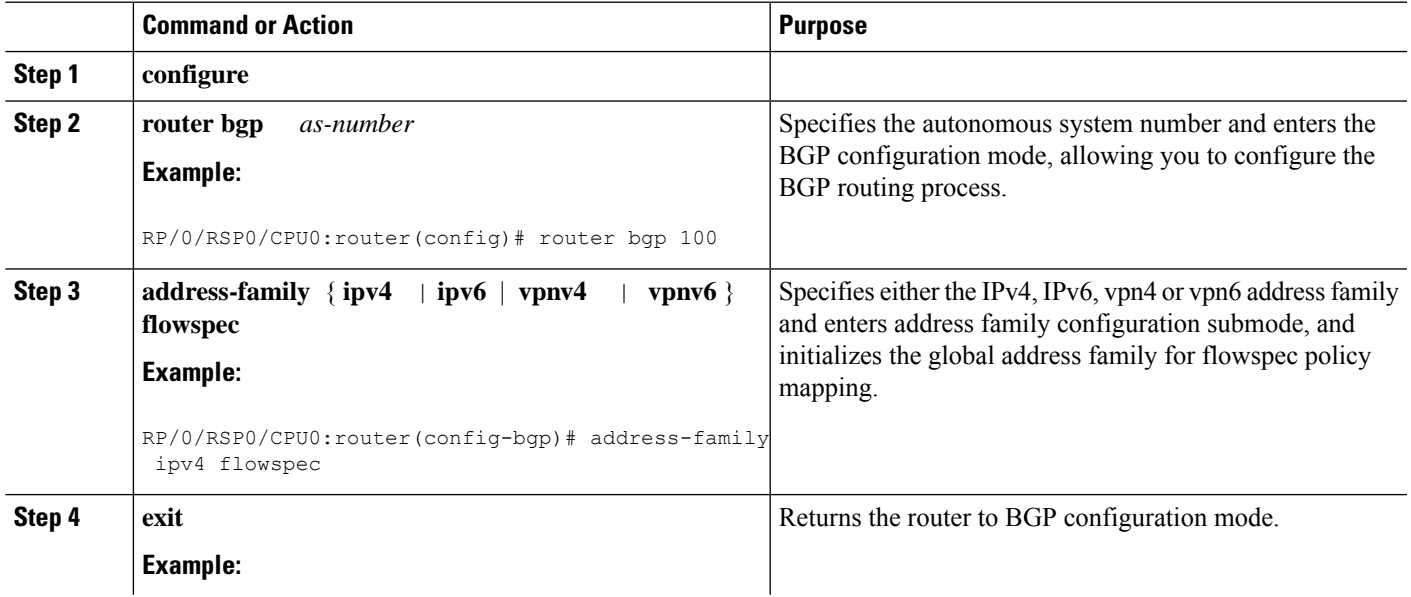

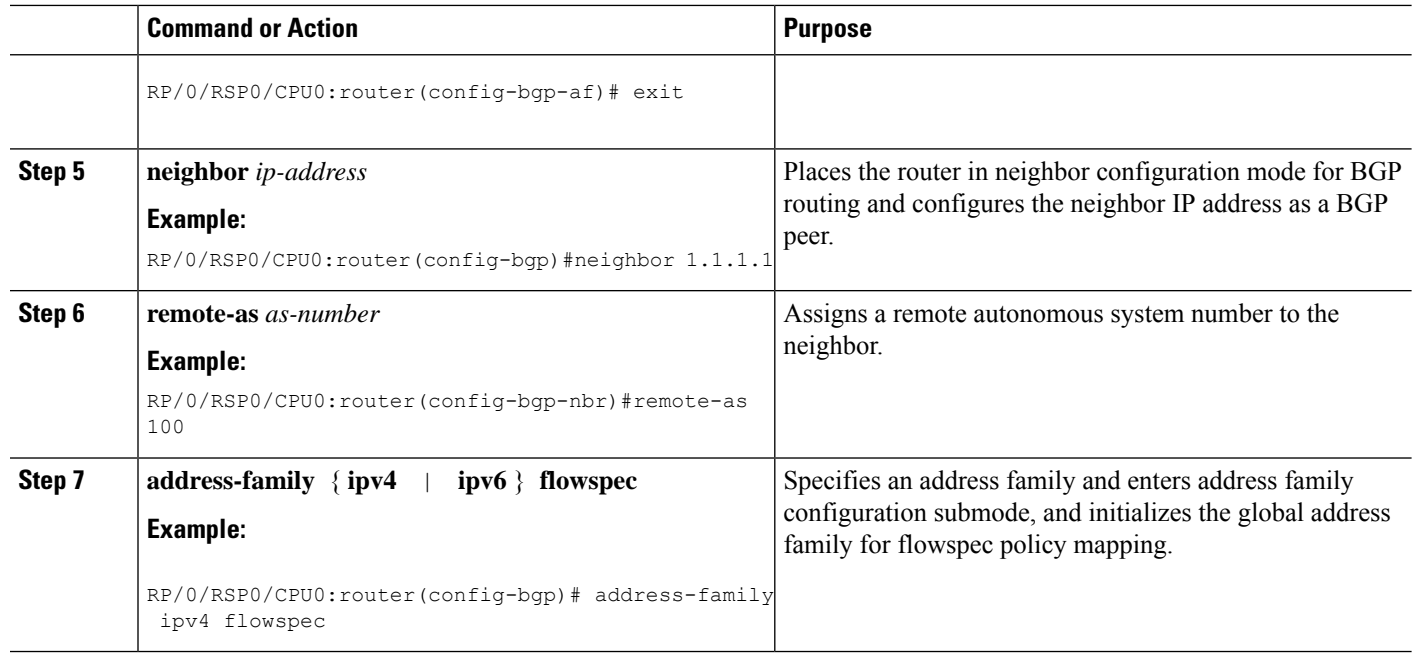

### **Configuring an address family for flowspec policy mapping: Example**

```
router bgp 100
address-family ipv4 flowspec
 ! Initializes the global address family
 address-family ipv6 flowspec
 !
 neighbor 1.1.1.1
  remote-as 100
  address-family ipv4 flowspec
  ! Ties it to a neighbor configuration
  address-family ipv6 flowspec
  !
```
## <span id="page-7-0"></span>**Configure a Class Map**

In order to associate the ePBR configuration to BGP flowspec you must perform these sub-steps: define the class and use that class in ePBR to define the action. The steps to define the class include:

### **SUMMARY STEPS**

- **1. configure**
- **2. class-map [type traffic] [match-all]** *class-map-name*
- **3. match** *match-statement*
- **4. end-class-map**

### **DETAILED STEPS**

 $\mathbf l$ 

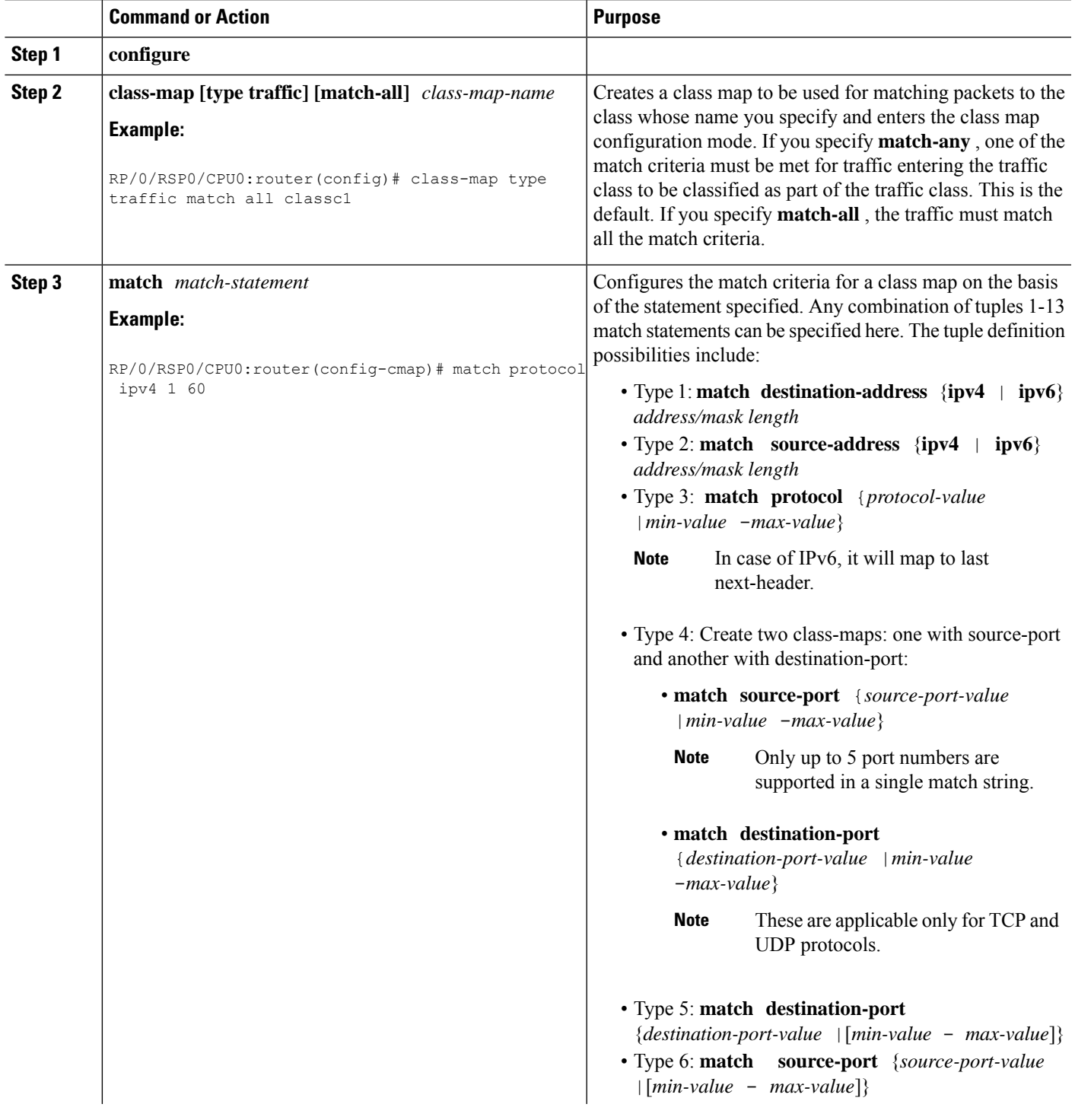

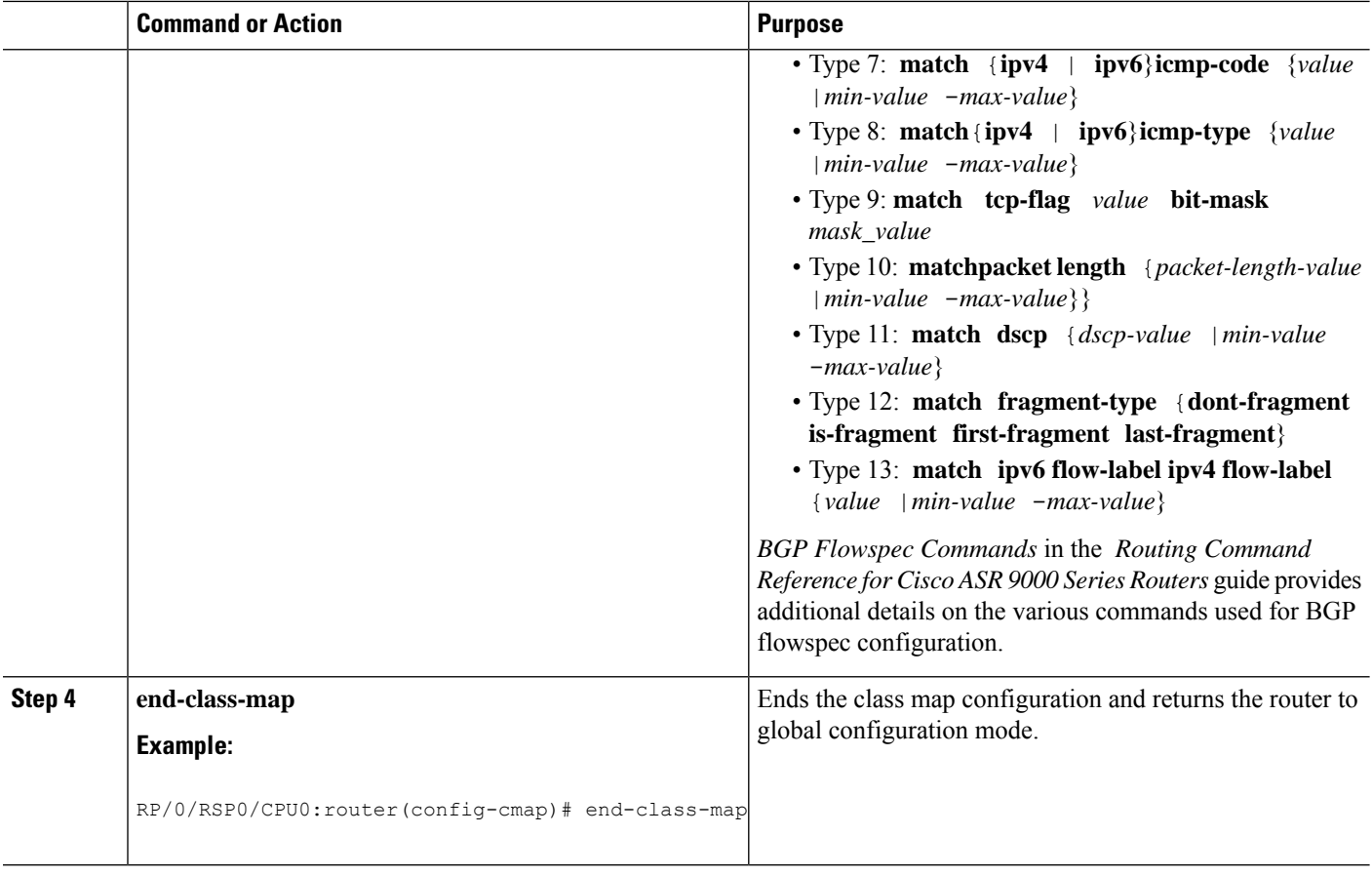

### **What to do next**

Associate the class defined in this procedure to a PBR policy as described in [Configure](#page-9-0) a Policy Map, on page [10.](#page-9-0)

# <span id="page-9-0"></span>**Configure a Policy Map**

This procedure helps you define a policy map and associate it with traffic class you configured previously in [Configure](#page-7-0) a Class Map, on page 8 .

### **SUMMARY STEPS**

- **1. configure**
- **2. policy-map type pbr** *policy-map*
- **3. class** *class-name*
- **4. class type traffic** *class-name*
- **5.** *action*
- **6. exit**
- **7. end-policy-map**

## **DETAILED STEPS**

I

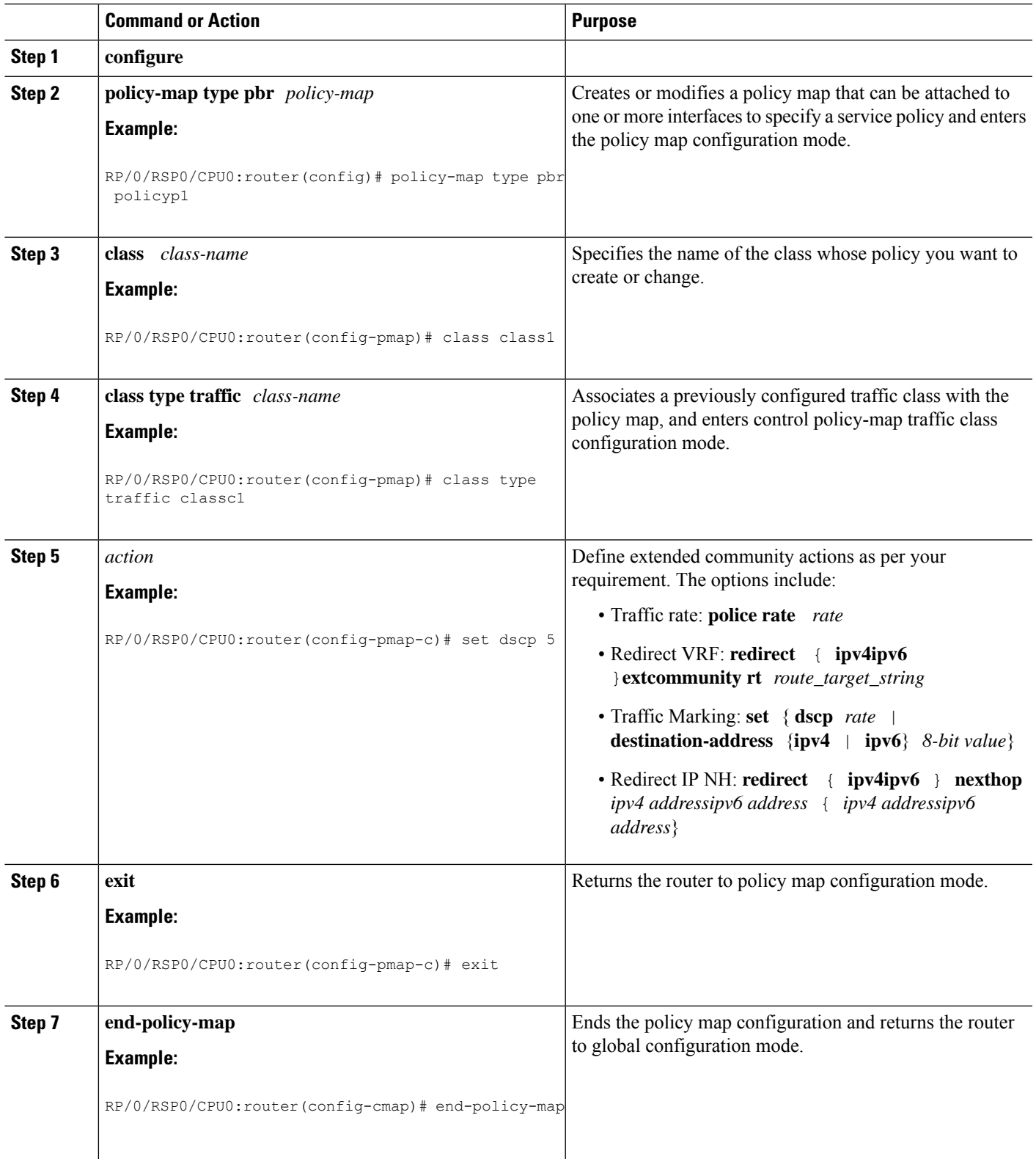

### **What to do next**

Perform VRF and flowspec policy mapping for distribution of flowspec rules using the procedure explained in Link BGP [Flowspec](#page-11-0) to ePBR Policies , on page 12

## <span id="page-11-0"></span>**Link BGP Flowspec to ePBR Policies**

For BGP flowspec, an ePBR policy is applied on a per VRF basis, and this policy is applied on all the interfaces that are part of the VRF. If you have already configured a ePBR policy on an interface, it will not be overwritten by the BGP flowspec policy. If you remove the policy from an interface, ePBR infrastructure will automatically apply BGP flowspec policy on it, if one was active at the VRF level.

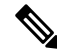

**Note** At a time only one ePBR policy can be active on an interface.

## **SUMMARY STEPS**

- **1. configure**
- **2. flowspec**
- **3. local-install interface-all**
- **4. address-family ipv4**
- **5. local-install interface-all**
- **6. service-policy type pbr** *policy-name*
- **7. exit**
- **8. address-family ipv6**
- **9. local-install interface-all**
- **10. service-policy type pbr** *policy-name*
- **11. vrf** *vrf-name*
- **12. address-family ipv4**
- **13. local-install interface-all**
- **14. service-policy type pbr** *policy-name*
- **15. exit**
- **16. address-family ipv6**
- **17. local-install interface-all**
- **18. service-policy type pbr** *policy-name*
- **19. commit**
- **20. exit**
- **21. show flowspec** { **afi-all** | **client** | **ipv4** | **ipv6** | **summary** | **vrf**

### **DETAILED STEPS**

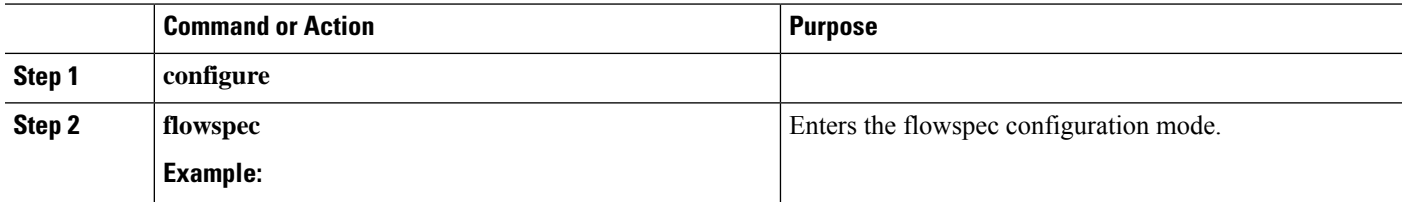

I

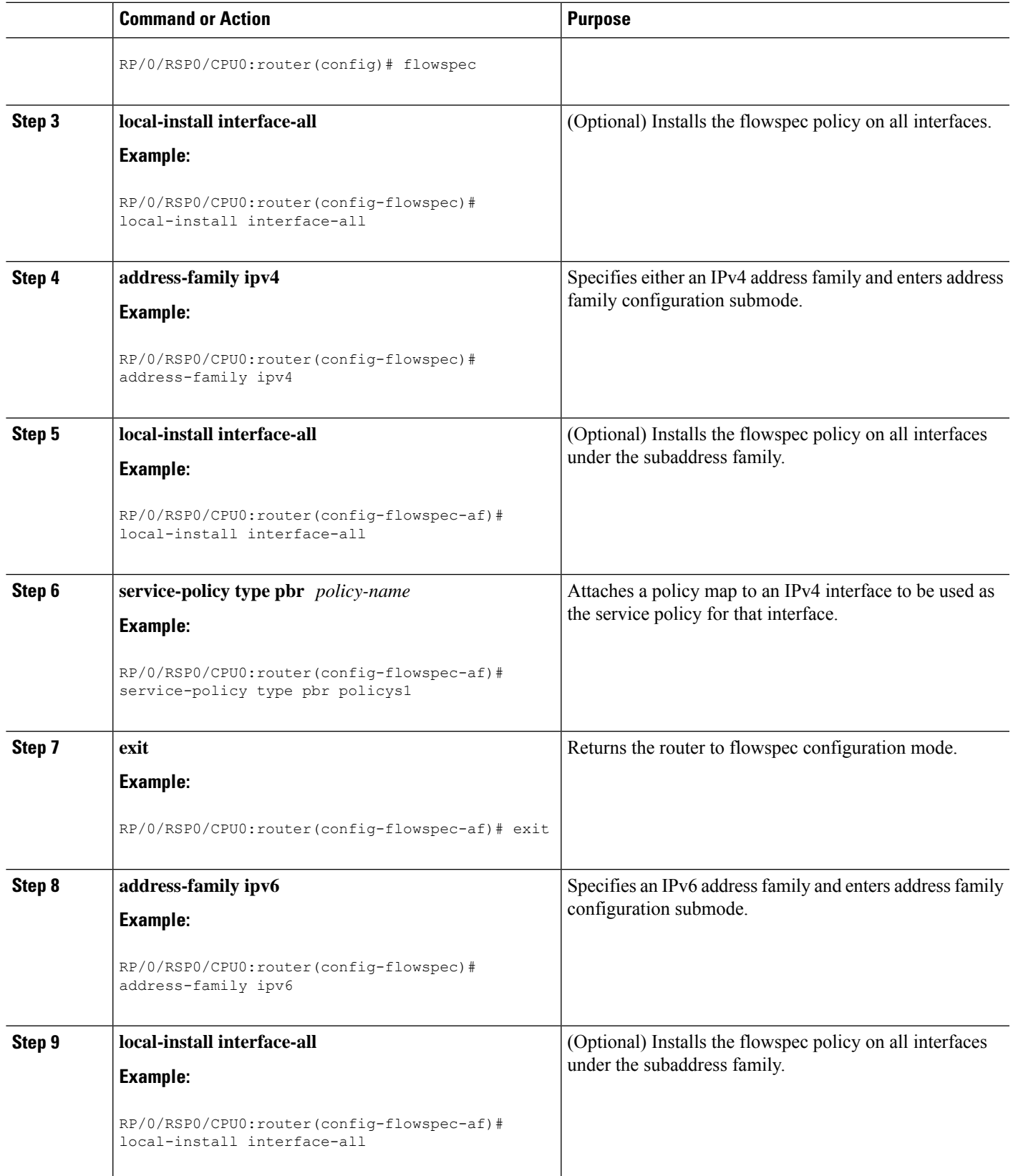

I

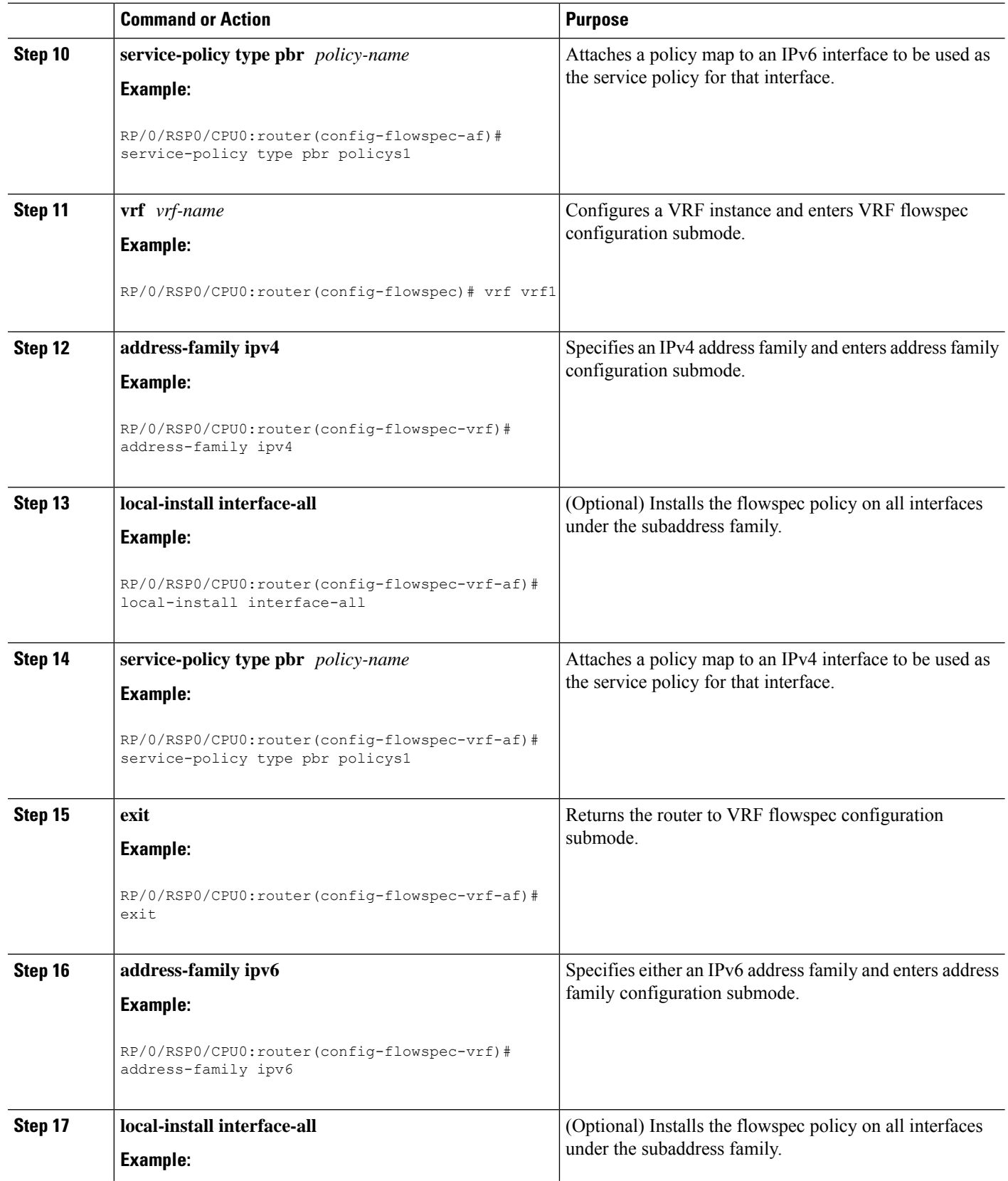

i.

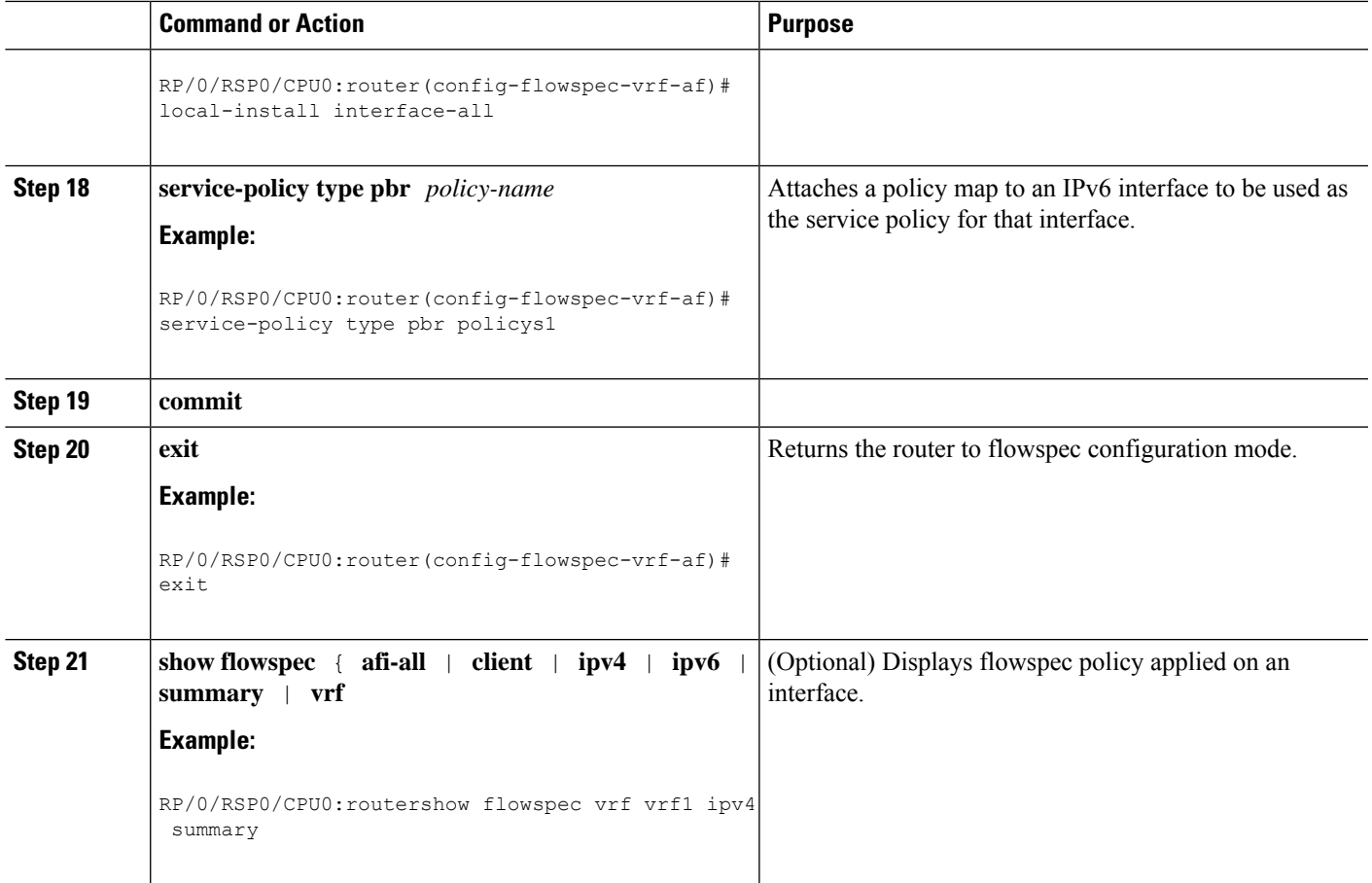

# **Verify BGP Flowspec**

Use these different **show** commands to verify your flowspec configuration. For instance, you can use the associated flowspec and BGP show commands to check whether flowspec rules are present in your table, how many rules are present, the action that has been taken on the traffic based on the flow specifications you have defined and so on.

### **SUMMARY STEPS**

- **1. show processes flowspec\_mgr location all**
- **2. show flowspec summary**
- **3. show** flowspec vrf  $vrf_name$  | **all**  $\{ \text{affi-all } | \text{ } \text{ipv4 } | \text{ } \text{ipv6 } \}$
- **4. show bgp ipv4 flowspec**

### **DETAILED STEPS**

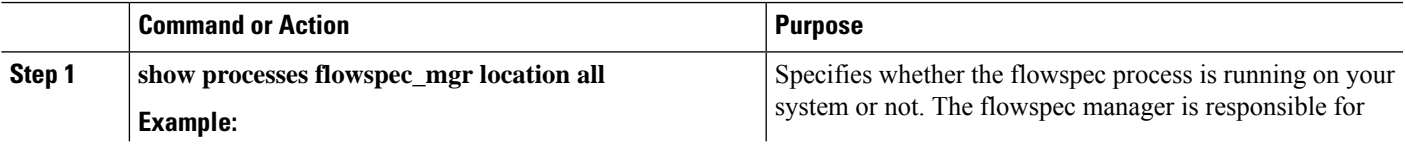

L

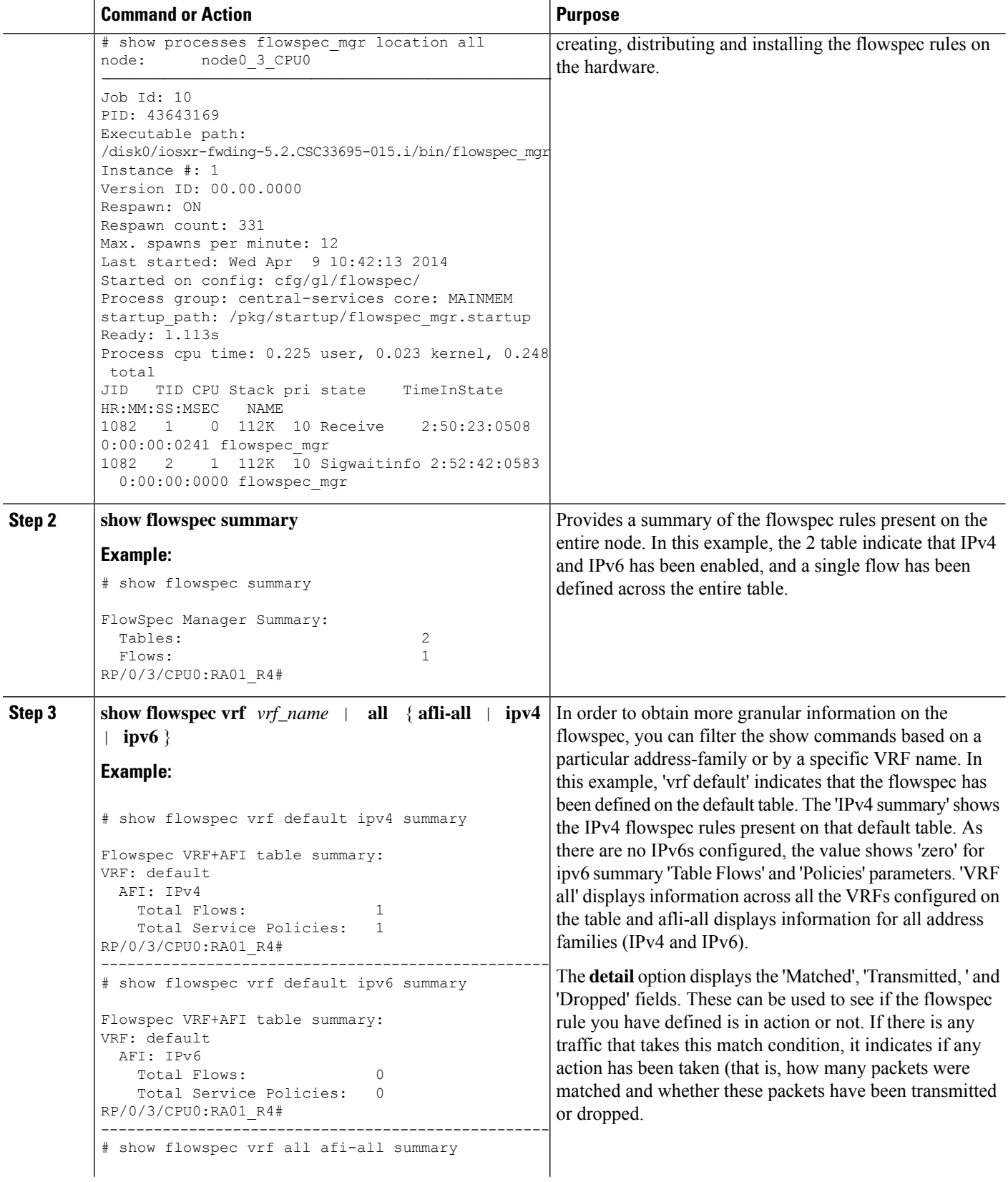

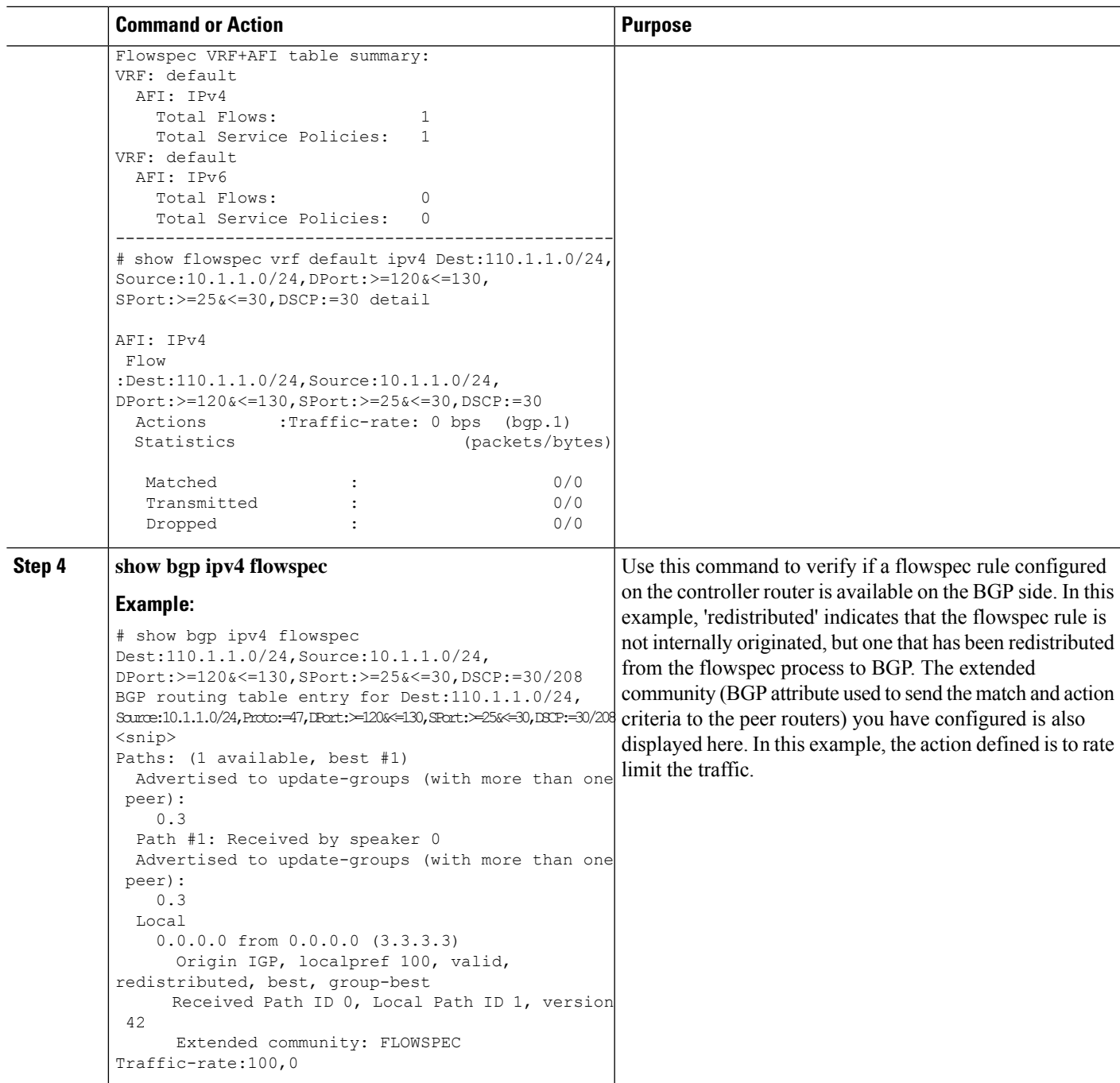

# <span id="page-16-0"></span>**Supported Match and Set Operations—ABF, ePBR/Flowspec, and PBR**

The following table illustrates the match/set criteria that is supported by ABF, ePBR/Flowspec, and PBR:

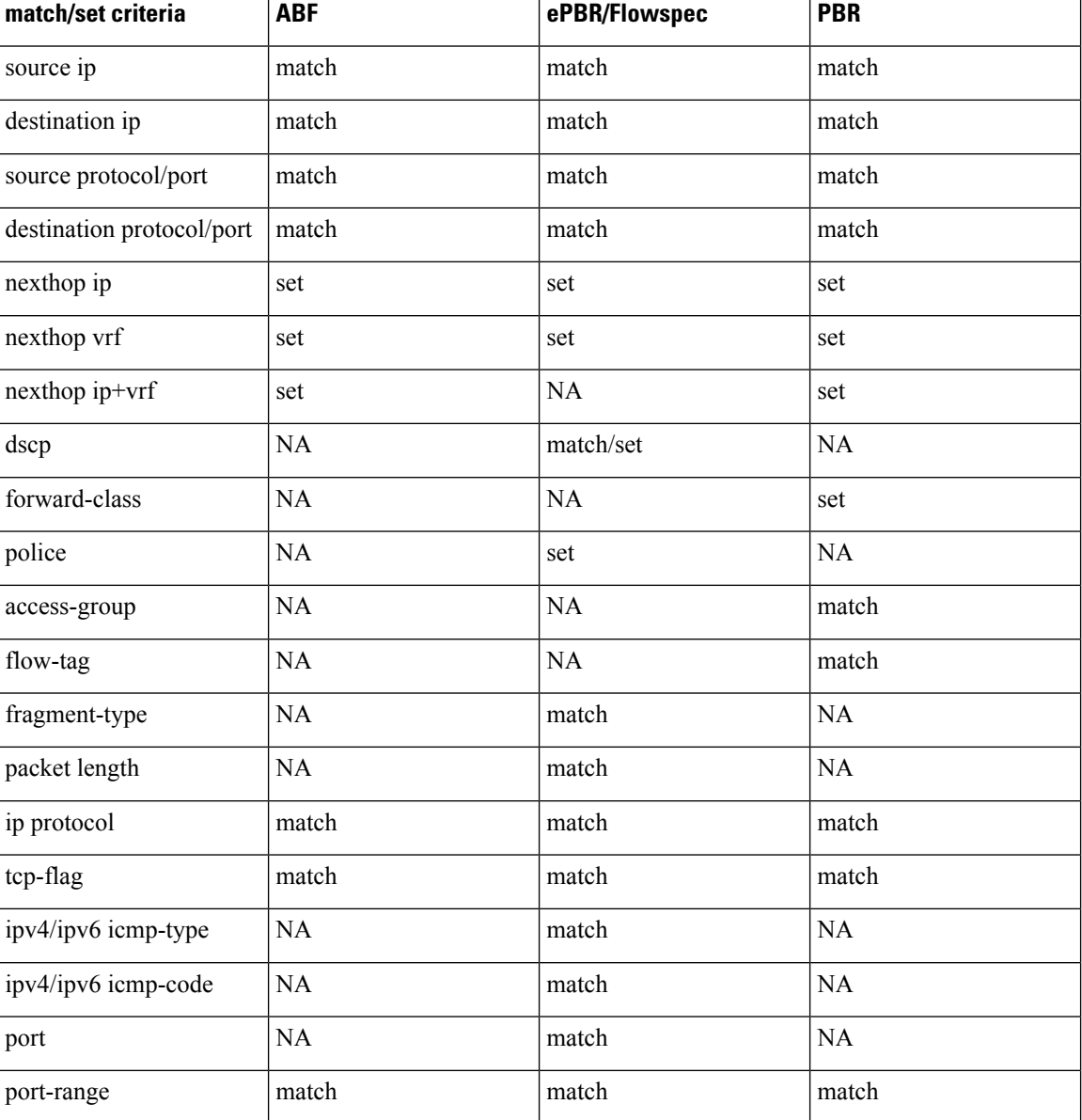

#### **Table 1: Supported Match and Set Operations**

# <span id="page-17-0"></span>**Additional References**

The following sections provide references related to configuring NSR, TCP, and UDP transports.

## **Related Documents**

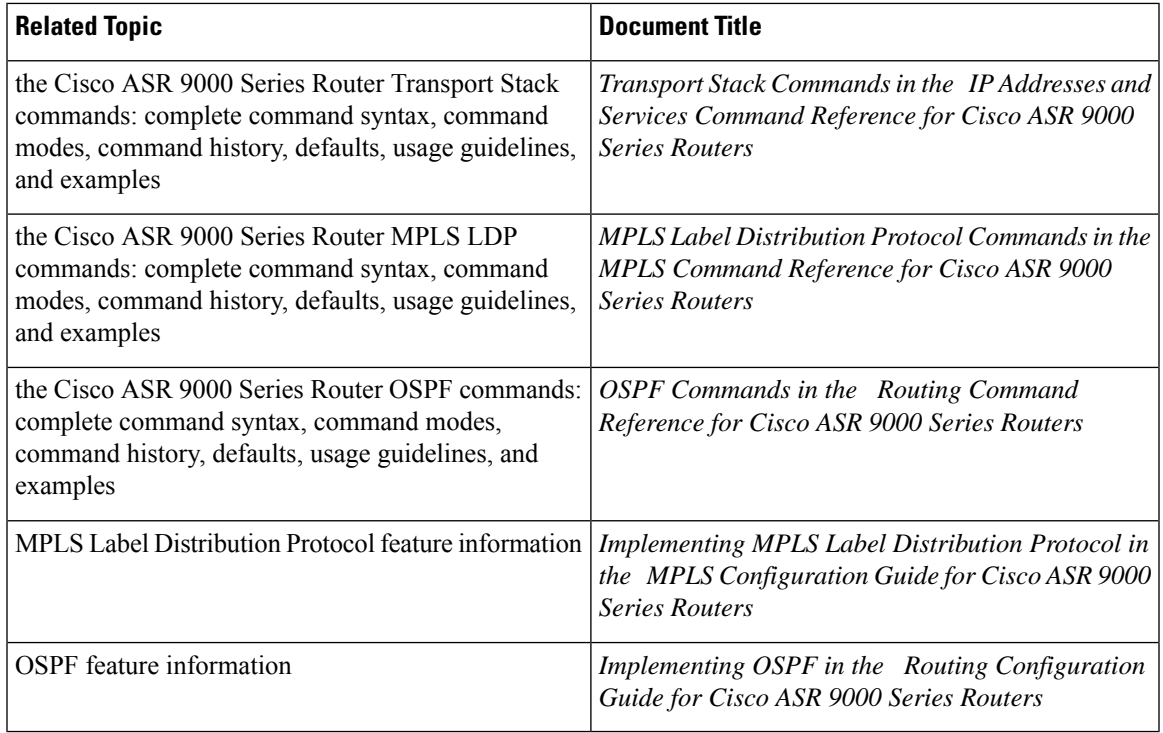

## **Standards**

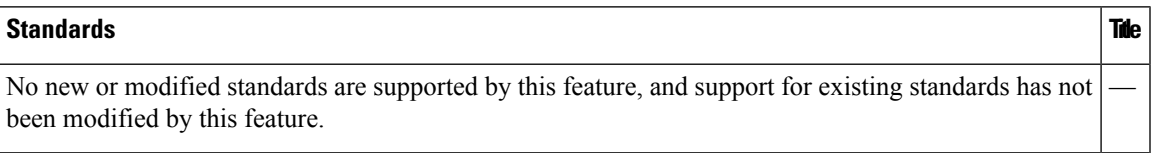

## **MIBs**

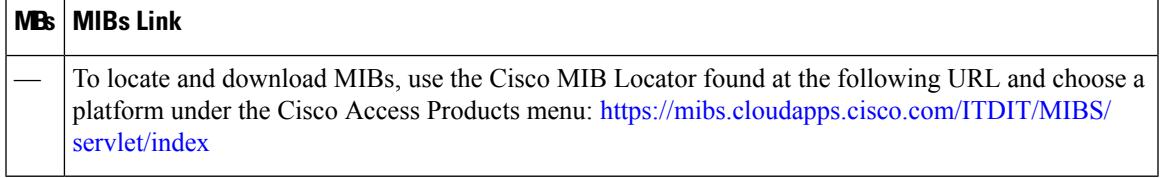

## **RFCs**

### **RFCs The contract of the contract of the contract of the contract of the contract of the contract of the contract of the contract of the contract of the contract of the contract of the contract of the contract of the co**

No new or modified RFCs are supported by this feature, and support for existing RFCs has not been modified by this feature.

I

### **Technical Assistance**

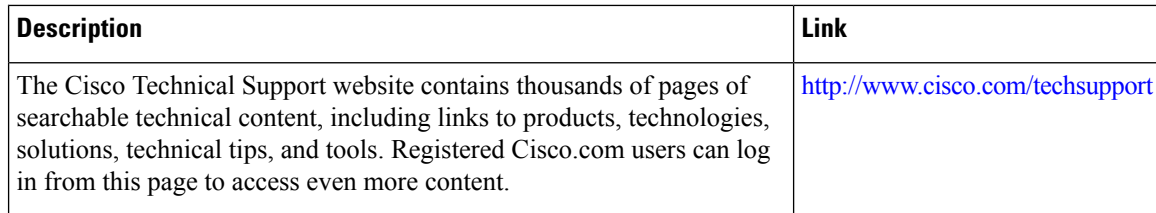